# **PENERAPAN TEKNIK** *EQUIVALENCE PARTITIONING* **DAN** *BOUNDARY VALUE ANALYSIS* **DALAM PENGUJIAN BLACK BOX APLIKASI KEDIRI SINGLE WINDOW FOR INVESTMENT (STUDI KASUS : DINAS PENANAMAN MODAL DAN PELAYANAN TERPADU SATU PINTU KOTA KEDIRI)**

**Aufa Ardilla, Firza Prima Aditiawan, Yisti Vita Via** Informatika, UPN "Veteran" Jawa Timur Jalan Rungkut Madya No.1 Gunung Anyar, Surabaya, Indonesia *audilla1301@gmail.com*

### **ABSTRAK**

Pemerintah Kota Kediri melalui Dinas Penanaman Modal dan Pelayanan Terpadu Satu Pintu terus meningkatkan kualitas pelayanan publik, termasuk dalam hal layanan perizinan. Oleh karena itu, diluncurkanlah aplikasi bernama Kediri Single Window for Investment (KSWI) yang bertujuan untuk mempermudah akses dan meningkatkan transparansi dalam sektor perizinan. Namun, kemungkinan masalah teknis yang muncul dapat memengaruhi pelayanan publik. Dari permasalahan tersebut, penting untuk dilakukan pengujian sistem untuk mengetahui nilai tingkat efektivitas sistem dan menemukan kesalahan sistem. Pengujian dilakukan dengan metode Black Box Testing menggunakan Equivalence Partitioning dan Boundary Value Analysis. Hasilnya menunjukkan tingkat efektivitas sistem sebesar 95,31% yang menunjukkan tingkat efektivitas tinggi. Dapat disimpulkan bahwa aplikasi Kediri Single Window for Investment milik Dinas Penanaman Modal dan Pelayanan Terpadu Satu Pintu Kota Kediri ini sudah berjalan sesuai fungsionalitas dan dapat dikatakan sudah sangat baik.

*Kata kunci : Black Box Testing*, *Equivalence Partitioning, Boundary Value Analysis*, *efektivitas*

### **1. PENDAHULUAN**

Pendahuluan Pesatnya kemajuan dalam teknologi informasi dan komunikasi memunculkan tuntutan bagi pemerintah untuk terus meningkatkan mutu pelayanan publik. Pelayanan perizinan yang dapat diakses secara online menjadi salah satu upaya pemerintah dalam meningkatkan efisiensi dan efektivitas proses perizinan. Pemerintah Kota Kediri, yang dikenal sebagai "The Service City" atau kota yang memiliki potensi besar dalam industri jasa, terus berkomitmen untuk meningkatkan kualitas pelayanan kepada masyarakat, termasuk dalam sektor perizinan. Upaya ini direalisasikan dengan peluncuran Program Kediri Single Window for Investment (KSWI) pada awal tahun 2017 yang dikelola oleh Dinas Penanaman Modal dan Pelayanan Tepadu Satu Pintu Kota Kediri (DPMPTSP). Tujuan dari program ini adalah untuk menciptakan sebuah sistem pelayanan perizinan yang lebih efisien dan terpadu, sehingga memudahkan proses perizinan bagi masyarakat secara keseluruhan.

Melalui KSWI, pemerintah Kota Kediri berupaya untuk memastikan bahwa proses perizinan menjadi lebih mudah diakses dan transparan. KSWI adalah langkah inovatif untuk mempermudah proses perizinan, baik perizinan usaha maupun non usaha dan menjadikan pelayanan lebih efisien dan responsif terhadap kebutuhan masyarakat. Namun, dalam mengoperasikan aplikasi tersebut, masalah teknis yang mungkin muncul dapat berdampak negatif pada pelayanan publik dan kualitas layanan yang diberikan oleh DPMPTSP Kota Kediri. Oleh karena itu, perlu dilakukannya proses pengujian sistem terhadap aplikasi KSWI tersebut.

Pada penelitian ini penulis menggunakan metode pengujian black box testing dibandingkan dengan metode lainnya, yaitu white box testing. Black box testing atau manual testing ini lebih baik daripada white box testing ketika digunakan dalam melakukan pengujian dengan frekuensi yang lebih sedikit[2]. Pengujian dengan menggunakan metode black box testing ini dapat memberikan kemudahan dalam melakukan pengujian fungsionalitas pada suatu perangkat lunak [3].

Dalam menguji aplikasi KSWI, ada dua teknik yang akan digunakan, yaitu Equivalence Partitioning dan Boundary Value Analysis. Pengujian dengan teknik Equivalence Partitioning dilakukan dengan cara membagi domain seperti input program tetapi berdasarkan penentuan nilai input [4]. Untuk dapat mendeteksi kesalahan, ketika melakukan testing pada perangkat lunak harus disertai banyak kombinasi inputan yang berbeda-beda [1]. Dengan cara ini, hanya perlu menguji satu kasus uji dari setiap partisi, karena jika satu kasus uji dalam suatu partisi berjalan dengan baik, maka dapat diasumsikan bahwa kasus uji lain dalam partisi yang sama juga akan berjalan dengan baik. Teknik ini membantu dalam mengidentifikasi kelompok data input yang relevan yang akan diuji dan memastikan bahwa aplikasi berfungsi dengan baik. Teknik Equivalence Partitioning membagi domain input data menjadi kelompok-kelompok setara yang mengandung nilai-nilai yang diharapkan berperilaku sama dalam aplikasi.

Teknik selanjutnya yang akan diterapkan adalah Boundary Value Analysis. Teknik ini berfokus dalam mengidentifkasi representasi dari partisi yang

memiliki nilai paling dekat dengan batas atau boundaries partisi [5]. Misalnya, jika aplikasi membatasi jumlah karakter yang dapat dimasukkan oleh pengguna dalam suatu bidang, Boundary Value Analysis akan menguji kasus ketika input memiliki jumlah karakter tepat batas atas, tepat batas bawah, dan di antara keduanya. Teknik Boundary Value Analysis ini masih berkaitan erat dengan teknik Equivalence Partitioning, karena teknik BVA lebih fokus pada value dalam kelas Equivalence yang memiliki nilai error lebih besar [6].

Alasan penulis memilih teknik Equivalence Partitioning yaitu karena teknik testing ini dapat membantu memberikan celah dalam aplikasi dengan membagi domain input ke beberapa kelas data sehingga akan diperoleh test case atau kasus uji. Test case yang diperoleh ini nantinya akan dilakukan pengujian untuk mendapatkan hasil perhitungan keefektifannya [7]. Metode pengujian ini berdasarkan inputan data di setiap form pada sistem yang menghasilkan nilai valid atau tidak valid [8]. Selanjutnya, alasan penulis memilih teknik Boundary Value Analysis yaitu karena pengujian dilakukan dengan menentukan batas atas dan batas bawah dari suatu nilai yang diinput dalam sistem [9]. Pada aplikasi KSWI terdapat banyak fitur yang memuat banyak inputan data sehingga dapat diuji untuk memastikan fungsionalitas dari aplikasi ini sehingga kedua metode tersebut lebih cocok untuk diterapkan dalam pengujian sistem ini.

Penerapan kedua teknik ini pada pengujian aplikasi Kediri Single Window for Investment pada DPMPTSP Kota Kediri diharapkan dapat membantu dalam mengidentifikasi potensi masalah dalam sistem, seperti kesalahan input atau keluaran yang tidak diharapkan dan membantu memastikan bahwa sistem berjalan dengan baik, efisien, dan aman. Hasil dari pengujian ini akan menghasilkan persentase nilai efektivitas dari aplikasi tersebut beserta rekomendasi perbaikan apabila ada. Penulis berharap dengan menggunakan metode Black Box Testing serta menggunakan dua teknik yaitu Equivalence Partitioning dan Boundary Value Analysis dapat menemukan kesalahan dari sistem aplikasi Kediri Single Window for Investment secara lebih efektif.

### **2. TINJAUAN PUSTAKA**

# **2.1. Black Box Testing**

Metode black box testing pertama muncul sejak tahun 1979 menurut Glenford J. Myers dalam bukunya yang berjudul "The Art of Testing". Dalam bukunya disebutkan bahwa metode black box testing merupakan suatu metode pengujian dalam software testing yang berfokus untuk menemukan kesalahan pada program yang tidak berjalan sesuai spesifikasi atau fungsionalnya sehingga metode ini tidak berfokus pada perilaku internal dan struktur kode program[1]. Black box testing adalah metode pengujian perangkat lunak yang bertujuan untuk menguji spesifikasi perangkat lunak sesuai dengan fungsionalitasnya.

Penerapan metode ini tanpa melihat struktur kontrol dari perangkat lunak tersebut sehingga lebih fokus pada informasi di domain perangkat lunak [2]. Selanjutnya dari buku yang berjudul "Willey CIA Exam Review 2013 : Internal Audit Knowledge Elements" karya S. Rao Vallabhanen mengatakan bahwa metode black box adalah metodologi uji dasar dengan asumsi tidak adanya pengetahuan terkait struktur internal dan detail pelaksanaan dari objek penilaian[3].

# **2.2. Equivalence Partitioning**

Teori dari Tom Badgett, Todd M. Thomas, dan Corey Sandler pada tahun 2004 melakukan pengujian perangkat lunak menggunakan teknik equivalence partitioning yang memiliki cara akurat dalam mendeteksi kesalahan perangkat lunak[4]. Pengujian metode black box testing dengan teknik equivalence partitioning adalah pengujian yang bertujuan mengurangi jumlah dari pengujian kasus. Pada teknik ini dilakukan pada domain yang dibagi seperti input program tetapi berdasarkan penentuan nilai input[5].

Equivalence Partitioning adalah pendekatan pengujian yang berfokus pada pengujian input data pada setiap form atau komponen perangkat lunak. Metode ini memecah domain input dari program menjadi beberapa kelas data sehingga dapat membuat Test Case. Rancangan Test Case Equivalence Partitioning dilakukan untuk menguji kondisi input yang mewakili berbagai situasi valid atau tidak valid. Prinsip dasar Equivalence Partitioning adalah mempartisi input dan output dari suatu komponen ke dalam kelas-kelas berdasarkan spesifikasi komponen tersebut, sehingga setiap kelas dianggap setara (ekuivalen) dalam perlakuan oleh komponen tersebut[6]. Penentuan kelas ekuivalensi dapat dijelaskan sebagai berikut:

- a. Jika kondisi input mengatur rentang nilai, maka ada satu kelas yang berisi nilai nilai yang valid dan dua kelas yang berisi nilai-nilai yang tidak valid.
- b. Jika kondisi mengatur anggota suatu himpunan, maka akan dibuat satu kelas ekivalen untuk semua nilai yang merupakan anggota himpunan tersebut, dan dua kelas lainnya untuk nilai-nilai yang bukan merupakan anggota himpunan tersebut.
- c. Jika kondisi input berupa boolean, maka akan ada dua kelas ekivalen, satu untuk nilai true dan satu lagi untuk nilai false[4].

### **2.3. Boundary Value Analysis**

Teknik boundary value analysis merupakan salah satu teknik pengujian yang berfokus pada identifikasi representasi dari partisi yang memiliki nilai paling dekat dengan batas atau boundaries partisi[7]. Selain itu, boundary value analysis merupakan suatu pengembangan analisis posibilitas awal dan akhir pada sebuah kelas equivalence[8]. Menurut sumber lain dari buku "Testing in Software Development"

mengemukakan bahwa boundary value analysis juga memiliki hubungan dekat dengan teknik equivalence partitioning, yaitu teknik BVA lebih berfokus pada value dalam kelas equivalence yang memiliki nilai error lebih besar[9].

Boundary value analysis adalah sebuah metode dalam pengujian Black Box yang berkonsentrasi pada pengujian nilai-nilai atau data uji yang berada pada batas atas dan batas bawah input aplikasi. Metode ini dirancang untuk melengkapi teknik Equivalence Partitioning, yang hanya fokus pada nilai input atau data uji, serta juga memperhatikan nilai keluaran. Dengan menggunakan metode boundary value analysis, kita dapat menguji apakah data uji yang melebihi batas yang telah ditetapkan akan diolah oleh database atau sistem, memberikan peringatan jika melebihi, dan hanya memproses data uji yang berada di bawah batas atas tersebut[10].

Teknik boundary value analysis memiliki prinsip dasar, yaitu sebagai berikut :

- a. Untuk input range yang memiliki batasan a dan b, data uji akan mencakup (a-1), a, (a+1), (b-1),  $b, dan (b+1).$
- b. Jika input membutuhkan bilangan n, data uji akan mencakup  $(n-1)$ , n, dan  $(n+1)$ .
- c. Kedua aturan di atas juga berlaku untuk syarat output.
- d. Jika struktur data input dari aplikasi memiliki cakupan (seperti ukuran buffer atau batas array), maka gunakan data uji yang berada pada batas cakupan tersebut.

#### **2.4. Nilai Efektivitas**

Efektivitas merupakan kemampuan suatu sistem berjalan sesuai dengan keinginan pengguna. Tingkat efektivitas menentukan apakah penerapan sistem pada suatu instansi berhasil atau tidak. Semakin tinggi tingkat efektivitas, maka semakin meningkat fungsionalitas dan kegunaan sistem.[11]

Berdasarkan standar acuan dari Litbang Depdagri 1991, nilai efektivitas suatu sistem dapat diukur seperti pada tabel di bawah ini:

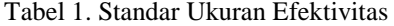

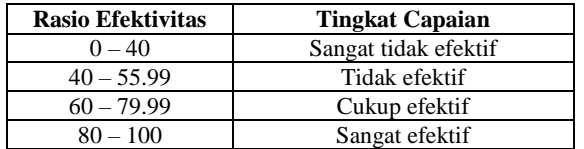

Tabel 1 menunjukkan standar ukuran efektivitas dalam bentuk range nilai dan tingkat capaiannya. Nantinya sistem akan dinilai berdasarkan nilai efektivitasnya, apakah termasuk sangat tidak efektif, tidak efektif, cukup efektif, atau sangat efektif.

Berikut merupakan rumus untuk menghitung nilai efektivitas sistem menurut buku "Software Testing and Analysis : Process, Principles, and Techniques"[12].

a. Nilai Efektivitas Tabel<br>  $\left( \begin{array}{ccc} \sum Pengujian \text{ Sesuai} & 1.00 \\ \sum Pengujian \text{ Sesuai} & 1.00 \end{array} \right)$  $\left(\frac{\sum Pengujian \text{sesual}}{\sum \text{Jumlah Skenario Pengujian}}\right)$  X  $100 \ldots (1)$ Rumus perhitungan efektivitas dari setiap tabel

pengujian adalah dengan menghitung hasil pengujian yang berhasil kemudian membaginya dengan total skenario pengujian dalam tabel tersebut, lalu hasilnya dikalikan 100.

b. Nilai Efektivitas Sistem =  $\left(\frac{. \text{Nilai Table }A + \text{Nilai Table }B + \cdots + \text{Nilai Table }n}{\sum \text{Jumlah Table }l \text{ yang diuji}}\right) \ldots (2)$ Setelah mengetahui nilai efektivitas dari setiap tabel, selanjutnya menghitung nilai akhir efektivitas sistem. Penghitungan dilakukan dengan mengetahui keseluruhan nilai dari setiap tabel pengujian yang kemudian semua nilai ditambahkan lalu dibagi dengan jumlah seluruh tabel yang diuji.

# **3. METODE PENELITIAN**

#### **3.1. Tahapan Penelitian**

Berikut merupakan tahapan penelitian yang dilakukan oleh penulis

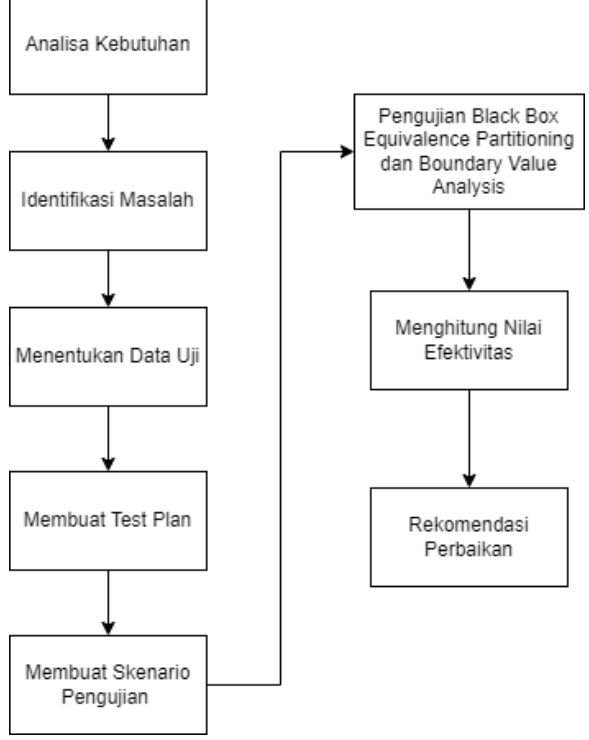

Gambar 1. Tahapan penelitian

Gambar 1 merupakan alur atau tahapan dalam melaksanakan penelitian. Dalam melakukan penelitian ini terdapat beberapa tahapan yang harus dilakukan oleh penulis. Tahapan pertama yaitu mencari studi literatur berupa jurnal yang sesuai dengan topik penelitian dan dijadikan sebagai acuan atau referensi dalam pengerjaan penelitian ini. Selanjutnya, melakukan analisa kebutuhan, lalu mengidentifikasi permasalahan, dilanjut dengan menentukan data uji, lalu membuat test plan atau skenario pengujian, kemudian mulai melakukan pengujian menggunakan

metode Black Box Testing dengan gabungan kedua teknik Equivalence Partitioning dan Boundary Value Analysis. Selanjutnya setelah pengujian dilakukan, menghitung nilai efektivitas dan yang terakhir yaitu memberikan rekomendasi perbaikan terkait sistem yang diuji.

### **3.2. Use Case Diagram**

Alur singkat dari pelayanan KSWI ini antara lain pendaftaran akun, login akun, pendaftaran izin, verifikasi *back office*, validasi kasi pelayanan, validasi kabid pelayanan, tanda tangan elektronik Kepala Dinas, cetak izin, survey kepuasan, hinga pengiriman surat izin. Cara kerja dari aplikasi ini sendiri yaitu masyarakat dapat mendaftarkan diri dengan cara membuat akun di aplikasi dengan memasukkan NIK (Nomor Induk Keluarga) yang valid serta melengkapi data diri. Setelah selesai membuat akun, pengguna dapat melakukan login ke sistem dan melakukan pengajuan izin baru dengan memilih layanan perizinan sesuai keperluan yang dikehendaki. Setelah melengkapi persyaratan dan menginputkan data-data yang diperlukan, pengguna akan mendapatkan nomor resi pengiriman. Nantinya surat perizinan akan dikirmkan oleh ekpedisi sesuai dengan alamat pengiriman yang telah diinputkan sebelumnya. Pengguna juga bisa mengunduh berkas surat perizinan melalui aplikasi dan melihat riwayat perizinan yang telah dilakukan. Petugas sebagai admin aplikasi dapat melakukan monitoring perizinan, verifikasi permohonan, dan pengelolaan data ajuan pemohon atau edit permohonan. Berikut merupakan rancangan *use case* diagram dari sistem aplikasi KSWI:

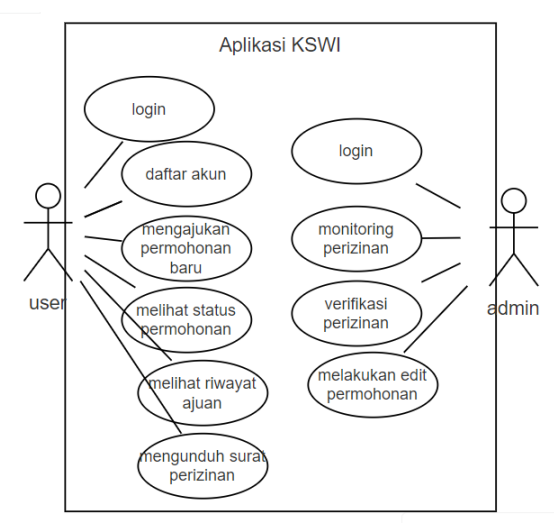

Gambar 2. Usecase diagram aplikasi

Gambar 2 memaparkan hubungan yang saling berkaitan antara pengguna dan admin dengan aktivitas yang terjadi pada sistem. Pada aplikasi ini pengguna dapat mengakses layanan perizinan sedangkan admin dapat disebut sebagai *back office* yang berfungsi dalam pengelolaan perizinan yang masuk.

#### **3.3. Analisa Kebutuhan**

Tahapan paling awal dalam proses pengujian ini adalah analisis kebutuhan. Analisa dilakukan pada aplikasi Kediri Single Window of Investment (KSWI) yang berfokus untuk mengetahui kebutuhan utama yang dibutuhkan dan untuk mencari tahu apa tujuan dari aplikasi KSWI ini dibuat oleh organisasi terkait, pada studi kasus ini adalah DPMPTSP Kota Kediri. Hasil dari analisa kebutuhan tersebut dapat dijadikan penulis untuk dasar acuan dalam melakukan pengujian sistem. Kebutuhan utama dan tujuan awal dibuatnya aplikasi tersebut nantinya akan dibandingkan dengan pengujian dari sisi fungsionalitas aplikasi yang nantinya akan diketahui apakah aplikasi yang dibuat sudah berjalan sesuai fungsionalitas, kebutuhan utama, dan tujuan yang diharapkan oleh organisasi terkait. Dalam melakukan tahapan analisa kebutuhan, penulis melakukan wawancara yang dilakukan langsung pada pegawai dalam bidang terkait sebagai penanggung jawab dari aplikasi KSWI ini. Wawancara yang dilakukan bertujuan agar penulis mengetahui tujuan dari aplikasi ini dibuat dan gambaran penggunaan aplikasi KSWI yang digunakan oleh masyarakat Kota Kediri hasil dari wawancara tersebut dapat membantu penulis dalam melakukan penelitian dan tahapan selanjutnya.

#### **3.4. Membuat Test Plan**

Test Plan merupakan perencanaan pengujian yang digunakan sebagai arahan dalam proses melakukan pengujian sistem.

| <b>Strategi</b><br>Pengujian | Langkah-langkah                                                                                                    |
|------------------------------|----------------------------------------------------------------------------------------------------|
| <b>Test</b><br>Objective     | · Memastikan fitur-fitur dapat berjalan<br>dengan baik.<br>· Mengisi form input sehingga data yang<br>dimasukkan<br>dapat<br>masuk<br>dalam<br>database.<br>• Menerima surat perizinan sesuai dengan<br>layanan yang dipilih pengguna.                                    |
| Techique                     | • Melakukan pengujian pada fitur dan<br>komponen aplikasi.<br>· Menguji tombol pada fitur dalam<br>aplikasi.<br>• Mengisi form input dengan beberapa<br>kondisi<br>• Memastikan kesesuaian surat perizinan<br>yang diterima oleh pengguna dengan<br>layanan yang dipilih. |
| Competion<br>Criteria        | • Form input dapat melakukan input data<br>ke dalam database.<br>• Input dan perizinan yang telah dibuat<br>menghasilkan output<br>dapat<br>yang<br>diharapkan.<br>• Menghasilkan nomor resi dan bukti surat<br>perizinan yang dapat dicetak.                             |

Tabel 2. Fungsionalitas Testing

Pada tabel 2 menjelaskan mengenai strategi pengujian dari sisi fungsionalitas fitur aplikasi KSWI yang nantinya akan diuji, apakah sesuai dengan yang diharapkan atau belum.

| <b>Strategi</b><br>Pengujian | Langkah-langkah                                                                       |
|------------------------------|---------------------------------------------------------------------------------------|
| <b>Test</b><br>Objective     | Memastikan komponen aplikasi dapat<br>berjalan sesuai fungsionalitas dengan<br>mudah. |
| Techique                     | Testing pada fungsi dan akses pada<br>komponen dan tombol yang ada dalam<br>aplikasi. |
| Competion<br>Criteria        | Pengguna dapat dengan mudah<br>menggunakan aplikasi ini                               |

Tabel 3. User Interface Testing

Pada tabel 3 memaparkan strategi pengujian yang dilakukan pada sisi user interface yang ada dalam aplikasi. Bertujuan agar pengguna dapat menjalankan aplikasi ini dengan mudah.

# **3.5. Skenario Pengujian**

Penulis akan membuat test case beserta skenario atau hasil yang diharapkan dari pengujian pada tiap fitur aplikasi. Skenario pengujian memiliki peran yang penting dalam proses pengujian karena membantu dalam mengidentifikasi kesalahan dalam sistem. Tanpa adanya skenario pengujian, maka hasil pengujian nantinya mungkin menghasilkan nilai yang tidak akurat. Skenario pengujian memiliki dampak besar pada pengujian karena memastikan bahwa semua fitur yang ada dalam sistem diuji secara menyeluruh. Hasil dari skenario pengujian dapat digunakan sebagai indikator untuk mengukur efektivitas sistem. Selain itu, hasil pengujian ini dapat digunakan untuk merekomendasikan perbaikan yang diperlukan. Hasil pengujian yang dilakukan juga

berfungsi sebagai bukti bahwa semua fitur dalam sistem telah diuji keseluruhan.

# **3.6. Pengujian**

Pengujian Black Box menggunakan Teknik Equivalence Partitioning dan Boundary Value Analysis ini berfokus pada fungsionalitas dan antarmuka pengguna dari sistem tersebut. Pengujian dilakukan dengan merujuk pada skenario pengujian yang telah disusun pada tahap sebelumnya dan hasil pengujian akan dibandingkan dengan hasil yang diharapkan. Kesesuaian antara hasil yang diperoleh dengan yang diharapkan akan digunakan untuk menentukan validitas pengujian atau kemungkinan adanya kesalahan. Jika hasil sesuai dengan yang diharapkan, maka pengujian dianggap valid. Sebaliknya, jika hasilnya tidak sesuai, maka pengujian dianggap tidak valid atau ada kesalahan yang perlu diperbaiki. Hasil dari pengujian ini akan digunakan sebagai dasar untuk menghitung nilai efektivitas aplikasi Kediri Single Window for Investment pada DPMPTSP Kota Kediri dan juga untuk merumuskan rekomendasi perbaikan sesuai kebutuhan yang ada.

# **4. HASIL DAN PEMBAHASAN**

### **4.1. Pengujian Teknik Equivalence Partitioning dan Boundary Value Analysis**

Pengujian pada aplikasi KSWI milik DPMPTSP Kota Kediri menggunakan metode black box bertujuan untuk menemukan kekurangan sistem. Pengujian ini dilakukan dengan menggunakan gabungan kedua teknik black box testing, yaitu *Boundary Value Analysis* dan *Equivalence Partitioning* secara manual. Berikut ini adalah salah satu tabel hasil pengujian dari keseluruhan tabel yang diuji.

| Skenario Pengujian                                                                                      | <b>Metode</b>                     | Hasil yang diharapkan                                                        | Hasil pengujian                                                              | Kesim<br>pulan |
|----------------------------------------------------------------------------------------------------|-----------------------------------|------------------------------------------------------------------------------|------------------------------------------------------------------------------|----------------|
| Mengisi semua form inputan<br>dengan benar dan klik<br>request pin                                      | Equivalence<br>Partitioning       | Data berhasil tersimpan oleh<br>sistem dan request password<br>baru berhasil | Data berhasil tersimpan oleh<br>sistem dan request<br>password baru berhasil | Valid          |
| Mengisi bagian no KTP<br>yang memiliki nilai 15-16<br>karakter dengan nilai batas<br>$bawah = 14 digit$ | <i>Boundary</i><br>Value Analysis | Data gagal tersimpan oleh<br>sistem                                          | Data gagal tersimpan oleh<br>sistem                                          | Valid          |
| Mengisi bagian no KTP<br>yang memiliki nilai 15-16<br>karakter dengan nilai batas =<br>15 digit         | <b>Boundary</b><br>Value Analysis | Data berhasil tersimpan oleh<br>sistem                                       | Data berhasil tersimpan oleh<br>sistem                                       | Valid          |
| Mengisi bagian no KTP<br>yang memiliki nilai 15-16<br>karakter dengan nilai batas<br>$bawah = 16 digit$ | <b>Boundary</b><br>Value Analysis | Data berhasil tersimpan oleh<br>sistem                                       | Data berhasil tersimpan oleh<br>sistem                                       | Valid          |
| Mengisi bagian no KTP<br>yang memiliki nilai 15-16<br>karakter dengan nilai batas<br>$atas = 17$ digit  | <i>Boundary</i><br>Value Analysis | Data gagal tersimpan oleh<br>sistem                                          | Data gagal tersimpan oleh<br>sistem                                          | Valid          |
| Pada bagian no. ktp diisi<br>dengan huruf<br>No. $ktp = abcde$                                          | Equivalence<br>Partitioning       | Data gagal tersimpan oleh<br>sistem dan muncul pesan<br>kesalahan            | Data gagal tersimpan oleh<br>sistem dan muncul pesan<br>kesalahan            | Valid          |

Tabel 4. Hasil Pengujian Halaman Lupa Password

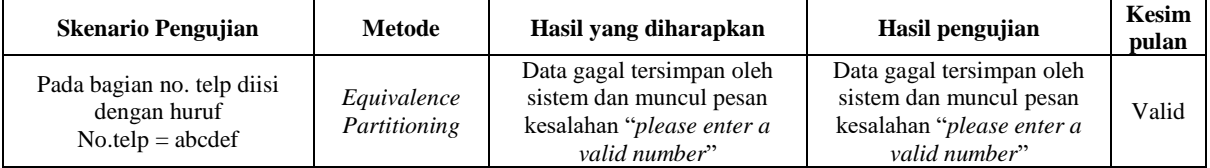

Tabel 4 merupakan tabel hasil pengujian dari salah satu halaman yang ada dalam aplikasi. Dalam pengujiannya menggunakan penggabungan kedua teknik, yaitu *Boundary Value Analysis* dan *Equivalence Partitioning.*

#### **4.2. Kesimpulan Hasil Pengujian**

Setelah membuat skenario pengujian selanjutnya membandingkan hasil pengujian dengan hasil yang diharapkan sehingga akan diketahui kesimpulan apakah aplikasi berjalan sesuai dengan yang diharapkan atau tidak. Berikut merupakan tabel kesimpulan hasil pengujian :

Tabel 5. Kesimpulan Hasil Pengujian

| Keterangan                             | Jumlah |
|----------------------------------------|--------|
| Tabel yang diujikan                    | 22     |
| sampel data keseluruhan / skenario uji | 215    |
| Kesimpulan sesuai / berhasil           | 189    |
| Kesimpulan tidak sesuai / gagal        | 26     |
| Kolom dengan metode Equivalence        | 207    |
| Partitioning                           |        |
| Kolom dengan metode Boundary Value     | 8      |
| Analysis                               |        |

Tabel 5 menunjukkan hasil pengujian yang telah dilakukan. Dapat dilihat jumlah dari keseluruhan tabel ada 22, skenario pengujian berjumlah 215, pengujian berhasil berjumlah 189, pengujian gagal berjumlah 26, kolom dengan pengujian metode *Equivalence Partitioning* berjumlah 207, dan kolom dengan metode *Boundary Value Analysis* berjumlah 8.

#### **4.3. Penghitungan Nilai Efektivitas**

Setelah diketahui kesimpulan hasil pengujian di atas, selanjutnya dilakukan penghitungan nilai efektivitas aplikasi menggunakan rumus atau persamaan (1) dan (2) sebagai berikut :

a. Menghitung nilai efektivitas setiap tabel

Nilai  
\nEfektivitas  
\n
$$
(\frac{\sum Pengujian \text{sesuai}}{\sum Jumlah \text{Skenario Pengujian}}) \times 100
$$
\n• Table 1  
\n• Table 1  
\n10 = 100%  
\n• Table 1  
\n11 =  $\frac{11}{11} \times 100 = 100\%$   
\n• Table 1  
\n13 =  $\frac{11}{54} \times 100 = 72,22\%$   
\n• Table 1  
\n14 =  $\frac{32}{41} \times 100 = 78,04\%$   
\n• Table 1  
\n10 = 78,04%  
\n• Table 1  
\n11 = 100%  
\n• Table 1  
\n12 = 100 = 100%  
\n• Table 1  
\n13 = 100 = 100%  
\n• Table 1  
\n14 =  $\frac{32}{12} \times 100 = 100\%$ 

• Tabel uji 8 =  $\frac{7}{7}$  $\frac{7}{7}$  x 100 = 100%

- Tabel uji 9 =  $\frac{14}{14}$  $\frac{14}{14}$  x 100 = 100%
- Tabel uji  $10 = \frac{2}{3}$  $\frac{2}{3}$  x 100 = 66,66%
- Tabel uji  $11 = \frac{3}{2}$  $\frac{5}{3}$  x 100 = 100%
- Tabel uji  $12 = \frac{3}{2}$  $\frac{3}{3}$  x 100 = 100%
- Tabel uji 13 =  $\frac{4}{5}$  $\frac{1}{5}$  x 100 = 80%
- Tabel uji  $14 = \frac{2}{3}$  $\frac{2}{3}$  x 100 = 100%
- Tabel uji  $15 = \frac{6}{6}$  $\frac{6}{6}$  x 100 = 100%
- Tabel uji  $16 = \frac{5}{5}$  $\frac{5}{5}$  x 100 = 100%
- Tabel uji 17 =  $\frac{4}{4}$  $\frac{1}{4}$  x 100 = 100%
- Tabel uji 18 =  $\frac{5}{5}$  $\frac{5}{5}$  x 100 = 100%
- Tabel uji  $19 = \frac{6}{6} \times 100 = 100\%$
- 6 • Tabel uji 20 =  $\frac{10}{10}$  $\frac{10}{10}$  x 100 = 100%
- Tabel uji 21 =  $\frac{5}{5}$  $\frac{5}{5}$  x 100 = 100%
- Tabel uji 22 =  $\frac{3}{2}$  $\frac{3}{3}$  x 100 = 100%
- b. Nilai efektivitas sistem keseluruhan

Nilai Akhir Efektivitas Sistem  
\n
$$
\left(\frac{Nilai Table1 A+Nilai Table1 B+...+Nilai Table1 n}{\sum Jumlah Table1 yang diuji}\right)
$$
\n
$$
=\frac{2096.92}{22} \times 100
$$
\n
$$
=95.31\%
$$

Untuk memperoleh nilai akhir efektivitas sistem keseluruhan pengujian yang menggabungkan metode *Equivalence Partitioning* dan *Boundary Value Analysis* pada aplikasi KSWI ini dihitung dengan menjumlahkan nilai efektivitas dari masing-masing tabel dan dibagi dengan seluruh jumlah tabel sehingga hasil akhir diperoleh nilai sebesar 95,31%. Dari pengujian yang telah dilakukan, dapat diketahui bahwa penerapan metode *Equivalence Partitioning* lebih mendominasi dalam pengujian dibandingkan dengan metode *Boundary Value Analysis.* Hal tersebut karena pengujian fitur yang ada pada aplikasi KSWI dominan lebih cocok menggunakan *Equivalence Partitioning.* 

Berdasarkan hasil perhitungan nilai efektivitas diperoleh nilai sebesar 95,31% yang termasuk dalam kategori nilai sangat efektif. Dapat disimpulkan bahwa aplikasi Kediri Single Window for Investment ini sudah berjalan sesuai fungsionalitas dan dapat dikatakan sudah sangat baik. Namun, di samping itu masih terdapat beberapa kesalahan dalam aplikasi sehingga diperlukan perbaikan agar aplikasi berfungsi lebih optimal lagi.

#### **4.4. Rekomendasi Perbaikan**

Setelah dilakukan pengujian, ditemukan beberapa kesalahan sistem dalam aplikasi KSWI. Oleh karena itu, penulis memberikan rekomendasi perbaikan serta merancang perbaikan aplikasi. Berikut adalah temuan kelemahan sistem serta rekomendasi perbaikannya :

a. Beberapa *form* inputan masih bisa dikosongkan dan dapat disimpan serta tidak ditampilkan pesan kesalahan bahwa *form* harus diisi ("*this field is required*").

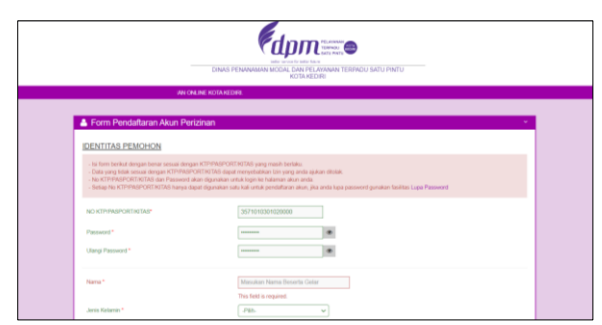

Gambar 3. Tampilan kesalahan sistem form inputan kosong di halaman daftar akun

Gambar 3 merupakan tampilan kesalahan sistem pada aplikasi KSWI. Rekomendasi perbaikannya yaitu membuat fungsi yang dapat menolak *form* inputan yang kosong dan menambahkan *error message* pada *form.* 

|                                                        | dpm=0<br>better service for better full re-                                                                                                    |
|--------------------------------------------------------|----------------------------------------------------------------------------------------------------|
|                                                        | DINAS PENANAMAN MODAL DAN PELAYANAN TERPADU SATU PINTU<br><b>KOTA KEOKI</b>                                                                                                    |
| Form Pendaftaran Akun Perizinan                        |                                                                                                    |
| <b>IDENTITAS PEMOHON</b>                               |                                                                                                    |
| PERMITAN                                               | . Is form before dengan benar sessai dengan KTP/PASPORT NTRS yang masih berlaku<br>- Date your lifek senza despe KTPPAGPCATATAG dapat menyebutkan life yang antu akkan dikital<br>- No KTP/Polity/ORT/KITAS dan Passaworl akan disanakan untuk kale ke kalenya akan anaka<br>- Solice No.KTPPASPORTASTAS have dasar disarakan satu kali ontuk pendakaran akan. Bia anda lapa perseran penakan keditas Lapa Perserant |
| . Parallian normer tolerans and a honor dan marsh with | . Nonex Handphone anda akan diperpanakan untuk pengiriman netilkasi                                                                                                    |
| Nomor KTP                                              |                                                                                                    |
| 3671234667090120<br>Password                           |                                                                                                    |
| <b>STATISTICS</b>                                      |                                                                                                    |
|                                                        |                                                                                                    |
| Nemar<br>Auto Arcika                                   | Please select an item in the list.                                                                                                    |

Gambar 4. Tampilan perbaikan form inputan kosong di halaman daftar akun

Gambar 4 merupakan contoh tampilan perbaikan yang dirancang sehingga seperti pada kolom jenis kelamin tidak bisa dikosongkan apabila tidak memilih pilihan apapun. Selain itu muncul pesan kesalahan sehingga sistem dapat menolak inputan.

b. Terdapat *form* yang tidak ada validasi input data sehingga *form* seperti yang ada pada *form* daftar akun dan *form* ajuan perizinan masih bisa diinput dengan data acak.

Gambar 5 merupakan tampilan kesalahan aplikasi terkait validasi input tipe data di halaman daftar akun. Pada form nama dapat diinputkan data dengan tipe data acak. Seharusnya hanya boleh diinputkan dengan huruf. Dari permasalahan tersebut, maka rekomendasi perbaikannya yaitu menambahkan validasi input data pada program sehingga data yang dimasukkan pada form dapat sesuai keinginan.

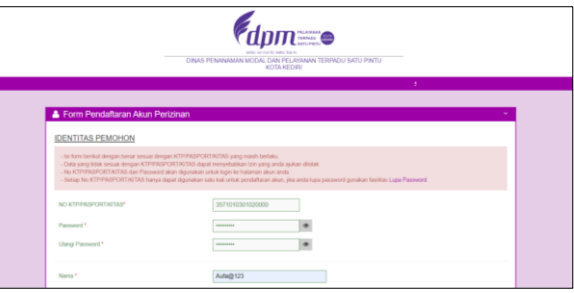

Gambar 5. Tampilan kesalahan validasi input tipe data di halaman daftar akun

| Tabel Z Distribusi N. 6 Visual Paradig- | <b>Find Open Datasets</b><br>localhost says                                                                                                    |  |
|-----------------------------------------|----------------------------------------------------------------------------------------------------|--|
| <b>IDENTITAS PEMOHON</b>                | Nama hanya boleh disi dengan huruf.                                                                                                    |  |
| <b>PIESBHATIANI</b>                     | $\sim$                                                                                                    |  |
| <b>Tesilites Lupa Password</b>          | . Isi form berikut dengan berur sesuai dengan KTP/IPASPORT/KITAS yang masih berlaku<br>· Data yang tidak sesuai dengan KTP/PASPORT/KITAS dapat menyebabkan izin yang anda akakan ditolak<br>. No KTP/PASPORT/KTAS dan Password akan digunakan untuk login ke halaman akun anda<br>. Selab No KTP/PASPORT/KITAS hanya dagat digunakan satu kali untuk pendaftaran akun. iku anda luga password gunakan<br>· Pastikan nomor telepon anda benar dan masih aktif<br>· Nomor Handphone anda akan dipergunakan untuk pengiriman notifikasi |  |
| Nomor KTP:                              |                                                                                                    |  |
| 3571234567890120                        |                                                                                                    |  |
| Password                                |                                                                                                    |  |
| ------------------------                |                                                                                                    |  |
| Nama:                                   |                                                                                                    |  |
| Auto Ardilla123@\$#                     |                                                                                                    |  |
| Jenis Kelamin:                          |                                                                                                    |  |

Gambar 6. Tampilan perbaikan validasi input tipe data di halaman daftar akun

Gambar 6 merupakan contoh tampilan perbaikan yang dirancang untuk memperbaiki validasi input tipe data di halaman daftar akun. Pada kolom nama diisi data dengan kombinasi selain huruf, maka sistem akan menolak inputan dan muncul pesan kesalahan yang berisi "Nama hanya boleh diisi dengan huruf".

c. Terdapat form yang masih bisa menyimpan data yang kurang maupun lebih dari batas karakter atau angka yang ditentukan.

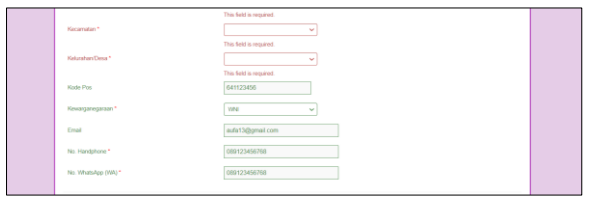

Gambar 7. Tampilan kesalahan validasi batas karakter di halaman daftar akun

Gambar 7 merupakan tampilan kesalahan validasi batas karakter inputan pada halaman daftar akun. Pada kasus di atas seperti kolom inputan kode pos dapat diisi dengan kurang atau lebih dari batas karakter, yaitu 5 karakter (karena ketentuan jumlah digit kode pos adalah 5 angka) dan tidak adanya pesan kesalahan yang muncul. Dari permasalahan tersebut, maka rekomendasi perbaikannya yaitu menambahkan fungsi validasi terhadap batas karakter atau angka pada form inputan tersebut.

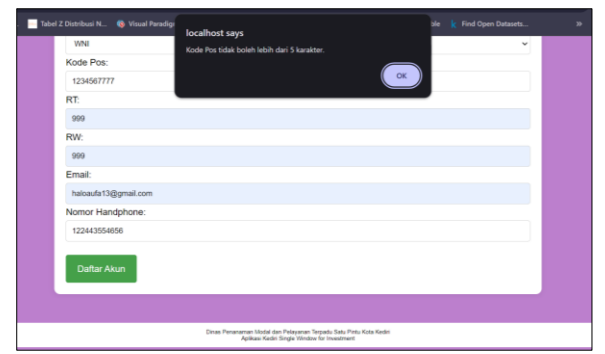

Gambar 8. Tampilan perbaikan validasi batas karakter di halaman daftar akun

Gambar 8 merupakan contoh tampilan perbaikan validasi batas karakter inputan pada halaman daftar akun. Ketika pengguna menginputkan kode pos kurang atau melebihi 5 digit, maka sistem akan menolak inputan dan muncul pesan kesalahan. Dalam kasus di atas dicoba untuk mengisi dengan inputan lebih dari 5 digit sehingga pesan kesalahan yang muncul adalah "kode pos tidak boleh lebih dari 5 karakter". Fungsi ini juga berlaku pada form inputan lainnya yang telah diatur fungsi validasinya.

d. Ditemukan ketidaksesuaian tanggal dengan tanggal surat ajuan pada halaman isi pengaduan.

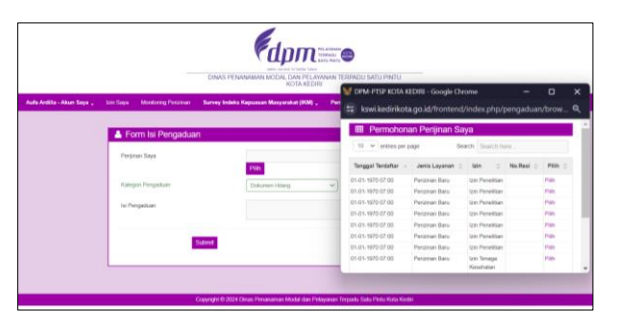

Gambar 9. Tampilan kesalahan tanggal perizinan pada form isi pengaduan

Gambar 9 merupakan tampilan kesalahan tanggal yang terjadi ketika pengguna akan memilih pilihan "perizinan saya" pada halaman isi pengaduan. Seperti yang dapat dilihat di atas, bahwa tanggal ajuan terdaftar diatur secara default oleh sistem dengan tanggal yang sama untuk setiap ajuan yang masuk. Dari permasalahan di atas, rekomendasi perbaikannya adalah mengatur fungsi tanggal dengan benar pada program sehingga tanggal yang tertera pada pilihan "perizinan saya" akan sesuai dengan tanggal permohonan yang telah diajukan pada halaman form permohonan.

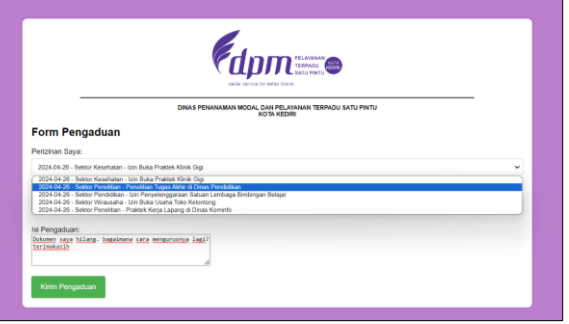

Gambar 10. Tampilan perbaikan halaman form pengaduan

Gambar 10 merupakan contoh tampilan perbaikan fungsi pada halaman form pengaduan. Ketika pengguna mengisi data dan memilik menu dropdown pada pilihan perizinan saya, data pilihan yang muncul sesuai dengan data ajuan yang telah diinputkan pada halaman form permohonan. Serta tanggal yang tertera sudah muncul sesuai dengan tanggal ajuan dikirimkan.

e. Terdapat beberapa *form* yang seharusnya diisi dengan huruf tetapi masih bisa menyimpan data bertipe angka, begitu juga sebaliknya.

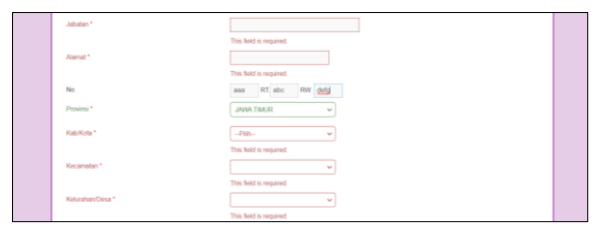

Gambar 11. Tampilan kesalahan inputan kolom angka di halaman daftar akun

Gambar 11 merupakan tampilan kesalahan inputan pada kolom angka di halaman daftar akun. Seperti yang sudah ditampilkan di atas, terdapat kolom nomor, RT, dan RW yang masih bisa menyimpan inputan berupa huruf. Seharusnya, kolom tersebut hanya bisa menerima inputan angka. Dari permasalahan tersebut, maka rekomendasi perbaikannya yaitu memberikan validasi input tipe data pada program dengan memastikan tipe datanya sehingga data yang diinputkan pada form dapat sesuai keinginan.

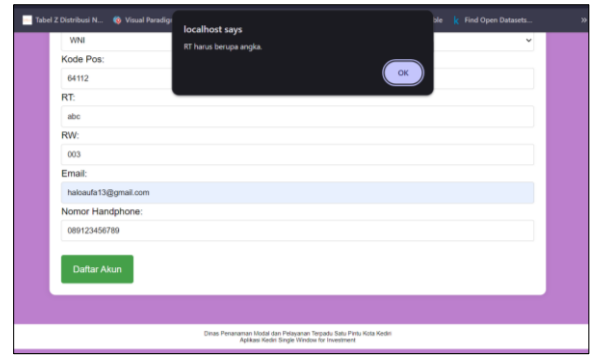

Gambar 12. Tampilan perbaikan inputan kolom angka di halaman daftar akun

Gambar 12 merupakan contoh tampilan perbaikan pada inputan kolom angka di halaman daftar akun. Ketika pengguna menginputkan huruf pada kolom RT, maka sistem akan menolak inputan dan muncul pesan kesalahan yang memberikan peringatan bahwa RT harus berupa angka. Dengan demikian, dapat dipastikan bahwa data yang diinput pada form sesuai dengan yang diharapkan sistem.

f. Terdapat tombol yang menampilkan halaman tidak sesuai atau tampil halaman *error.*

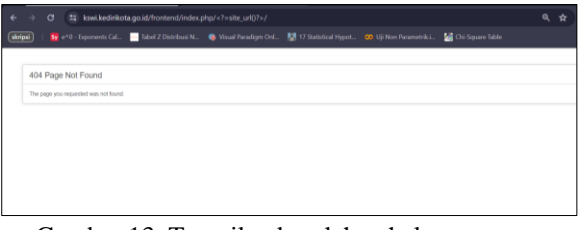

Gambar 13. Tampilan kesalahan halaman error

Gambar 13 merupakan tampilan kesalahan error pada halaman beranda yang terjadi saat pengguna klik tombol "kembali" pada halaman ubah profil pengguna. Saat klik tombol, seharusnya sistem dapat mengarahkan kembali ke halaman beranda. Dari permasalahan tersebut, maka rekomendasi perbaikannya yaitu memperbaiki fungsi pada program agar ketika klik tombol dapat diarahkan ke halaman atau URL yang sesuai.

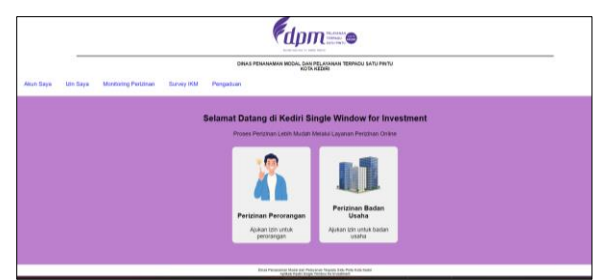

Gambar 14. Tampilan perbaikan halaman error beranda

Gambar 14 merupakan contoh tampilan perbaikan halaman beranda. Setelah sebelumnya pengguna klik tombol "kembali" pada halaman ubah profil, maka selanjutnya sistem berhasil mengarahkan kembali ke halaman beranda.

# **5. KESIMPULAN DAN SARAN**

Hasil dari pengujian diperoleh nilai akhir efektivitas sistem yang dihitung dengan menjumlahkan nilai efektivitas dari masing-masing tabel dan dibagi dengan seluruh jumlah tabel sehingga hasil akhir diperoleh nilai sebesar 95,31%. Berdasarkan hasil perhitungan tersebut termasuk dalam kategori nilai sangat efektif. Dapat disimpulkan bahwa aplikasi Kediri Single Window for Investment milik Dinas Penanaman Modal dan Pelayanan Terpadu Satu Pintu Kota Kediri ini sudah berjalan sesuai fungsionalitas dan dapat dikatakan sudah sangat baik. Namun, di samping itu masih terdapat beberapa kesalahan dalam aplikasi sehingga diperlukan perbaikan agar aplikasi berfungsi lebih optimal lagi. Untuk penelitian selanjutnya, diharapkan dapat dilakukan pengujian menggunakan metode lain atau bisa dengan menggunakan tools khusus untuk melakukan pengujian. Dengan demikian, hasil penelitian dapat digunakan sebagai bahan pembanding dan dapat saling melengkapi sehingga membantu DPMPTSP Kota Kediri dalam meningkatkan efektivitas aplikasi tersebut.

# **DAFTAR PUSTAKA**

- [1] G. J. Myers, T. Badgett, T. M. Thomas, and C. Sandler, *The Art of Software Testing Second Edition*. 1979.
- [2] J. (John E. Watkins and Simon. Mills, *Testing IT : an off-the-shelf software testing process*. Cambridge University Press, 2011.
- [3] S. R. Vallabhaneni, "Wiley CIAexcel Exam Review 2014," 2013.
- [4] G. Myers, C. Sandler, and T. Badgett, *the-art-ofsoftware-testing-3-edition*. 2011.
- [5] R. S. Pressman, "Software Engineering: A Practitioner's Approach," 2006. [Online]. Available: www.mhhe.com/pressman.
- [6] M. Syah Anwar Kesuma Jaya, P. Gumilang, Y. Philipus Andersen, and dan Teti Desyani, "Pengujian Black Box pada Aplikasi Sistem Penunjang Keputusan Seleksi Calon Pegawai Negeri Sipil Menggunakan Teknik Equivalence Partitions," vol. 4, no. 4, pp. 2622–4615, 2019, Available: http://openjournal.unpam.ac.id/index.php/infor matika
- [7] J. Zander, I. Schieferdecker, and P. J. Mosterman, "Model-Based Testing for Embedded Systems Model-Based Testing for Embedded Systems ELECTRICAL ENGINEERING Model-Based Testing for Embedded Systems," 2012. doi: https://doi.org/10.1201/b11321.
- [8] G. D. Everett and R. Mcleod, "Software Testing Testing Across the Entire Software Development Life Cycle," 2007.
- [9] S. Wicaksono, *BukuBlackboxTesting-2020*. Malang: CV. Seribu Bintang, 2021.
- [10] A. Rifqi, Y. Arfani, P. Kasih, and D. P. Pamungkas, "Pengujian Aplikasi Presensi dengan Black box Testing dengan Metode Equivalence Partitioning dan Boundary Value Analysis."
- [11] A. Amalia, S. W. Putri Hamidah, and T. Kristanto, "Pengujian Black Box Menggunakan Teknik Equivalence Partitions Pada Aplikasi E-Learning Berbasis Web," *Building of Informatics, Technology and Science (BITS)*, vol. 3, no. 3, pp. 269–274, Dec. 2021, doi: 10.47065/bits.v3i3.1062.
- [12] Mauro. Pezzè and Michal. Young, *Software testing and analysis : process, principles, and techniques*. Wiley, 2008.